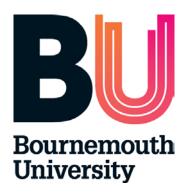

# Timesheets Management System (TMS) Mentor User Guide

## Content

- Timesheet Management System
   Timesheet Approval Process
   Made Up Hours Approval Process
   Help

## 1. Timesheets Management System (TMS)

Timesheets provide an easy to access and accurate electronic record of student placement hours. It will also save both time and resources for students, placements providers and HSS Placements Support Team.

TMS enables a student to complete and submit a timesheet electronically. The system will then automatically generate an email to the student's mentor with a request to approve or reject the timesheet via a link provided. Once the mentor has approved the timesheet, the information is automatically transferred into ARC.

TMS is accessible on any computer, enabling a student to record their daily attendance on placements at any time. It will also provide extensive reporting options and facilities to keep accurate records.

# 2. Timesheet Approval Process

Timesheet approval process is very straightforward. Once the student completes one week of placement, they should fill in the timesheet and submit it electronically to their mentor. Students will need their mentors details: email, phone number, job title in order to submit it.

Once the student submits their timesheet the mentor will receive an email from webserver@arcwebonline.com with following details:

| BU Student Timesheet Approval Request for Mickey Mouse                                                                                            |
|----------------------------------------------------------------------------------------------------|
| webserver@arcwebonline.com                                                                                                    |
| Sent: Wed 24/08/2016 12:40                                                                                                    |
| To: OPAL Support                                                                                                    |
| Dear Mentor                                                                                                    |
| Please click on the link below to view the timesheet submitted by Mickey Mouse for the week commencing 08/08/2016 at UNIVERSITY CARE CENTRE:      |
| https://barc.bournemouth.ac.uk/tms/Account/MentorTokenAccess?token=7794248201651                                                                  |
| This link expires on 08/12/2016                                                                                                    |
| If you have any problems opening this link, please try copying and pasting the link into your web browser.                                        |
| If you have any problems accessing this link please contact us on: <a href="mailto:powsupport@bournemouth.ac.uk">powsupport@bournemouth.ac.uk</a> |
| Many thanks and kind regards HSC Placements Support Team                                                                                          |
| This email has been generated automatically by TMS. Please do not reply to this email.                                                            |
|                                                                                                    |
|                                                                                                    |
|                                                                                                    |

When mentors click on the link provided in the email the timesheet will open.

Mentor has 3 options:

- 1. If the whole timesheet is correct click on the 'Approve Timesheet' button.
- 2. If there is a mixture of correct and incorrect shifts please select those which are correct, enter a comment regarding the incorrect shifts, and click on 'Approve Timesheet'.
- 3. If all recorded shifts are incorrect enter a comment as to the reason and click on the 'Reject Timesheet' button.

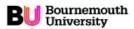

## Timesheet Management System

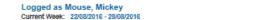

Timesheets Made Up Times

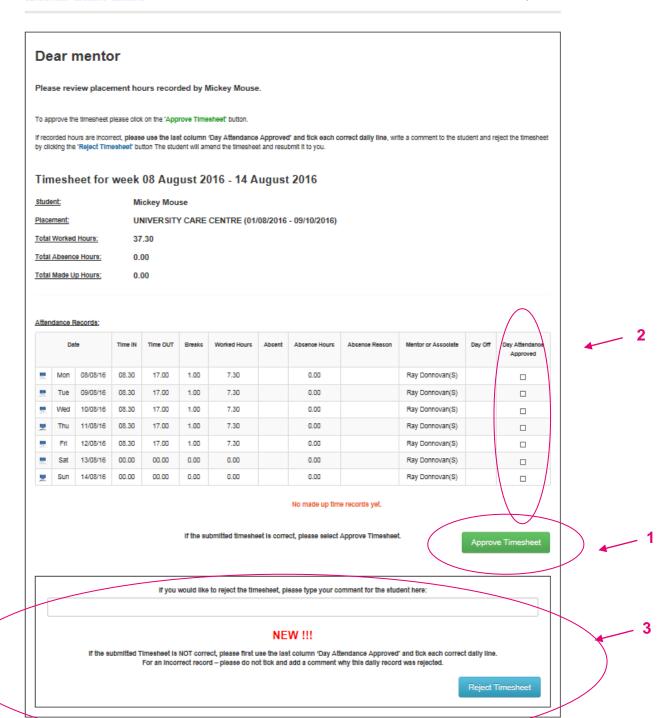

If no action has been taken by the mentor an email reminder will be sent after 2 weeks with links to all the timesheets requiring approval.

## 3. Made Up Hours Approval Process

If students make up time outside of their allocated placement they will submit 'Made up time record'.

The principle is the same- mentors will receive an email with a direct link to the timesheet. After clicking on the link the made up time record will open. Mentor needs to:

- 1. Approve or reject every individual day on the timesheet.
- 2. Submit it.
- 3. Add comment for the student if the timesheet is being rejected.

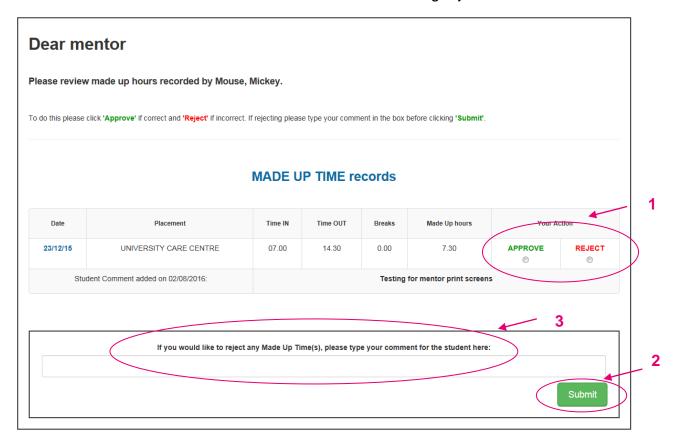

On some occasions mentor may receive link to the timesheet which is combination of placement hours and made up time but the principle is exactly the same as with the scenarios presented above.

## 4. Help

#### Contact

If you have any TMS related queries or require support please email: <a href="mailto:pepsupport@bournemouth.ac.uk">pepsupport@bournemouth.ac.uk</a> or <a href="mailto:hscplacements@bournemouth.ac.uk">hscplacements@bournemouth.ac.uk</a>

### **Accessing Timesheet**

Mentors do not require a login or password to access the timesheet. Timesheets can be accessed by clicking on link emailed directly to mentor's email address.

My student has submitted the timesheet but I haven't received email with the link to approve/reject it.

Please check your spam folder in first instance. If it's not there then there is a possibility that student has incorrectly inputted mentor's email address. This needs to be amended by the student and timesheet needs to be resubmitted.

#### **Paper Timesheets**

Occasionally if there are any difficulties with online submission of timesheets students can print out paper version of the timesheet and ask mentor for signature. This should be avoided and is available only as an emergency option.

At Bournemouth University we value the contribution mentors and clinical staff make to a student's learning experience. We would welcome your feedback about TMS, please email: hscplacements@bournemouth.ac.uk